## **11 SEMINARE**

Sämtliche Seminare, zu welchen Sie sich angemeldet haben, erscheinen unter "Seminare". Ist der Anmeldeschluss noch nicht erreicht, kann durch Klick auf "Abmelden" eine Onlineabmeldung vorgenommen werden.

it.spor

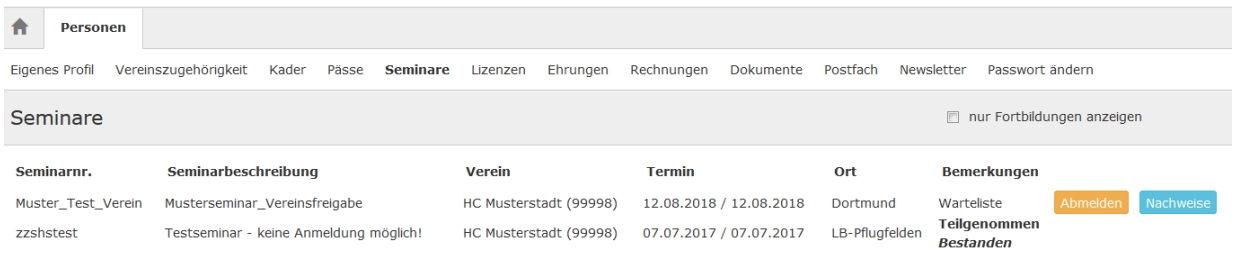

Ist der Nachweis von Teilnahmebestätigungen / Einverständniserklärungen usw. (z.B. bei Lizenzausbildung, Kaderspieler usw.) erforderlich, können diese mit Klick auf "Nachweise" und dort mit Klick auf "Bearbeiten" hochgeladen werden.

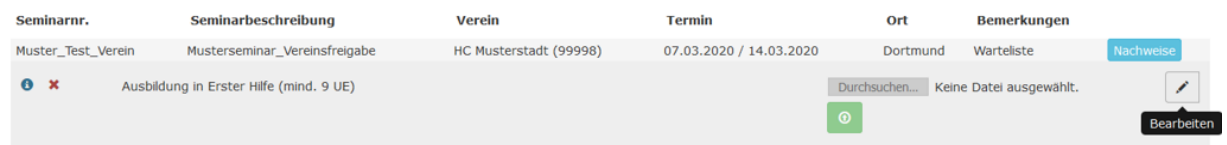

Anschließend auf "Durchsuchen" gehen und die gewünschte Datei anklicken. Der Vorgang wird mit "Datei speichern" beendet.

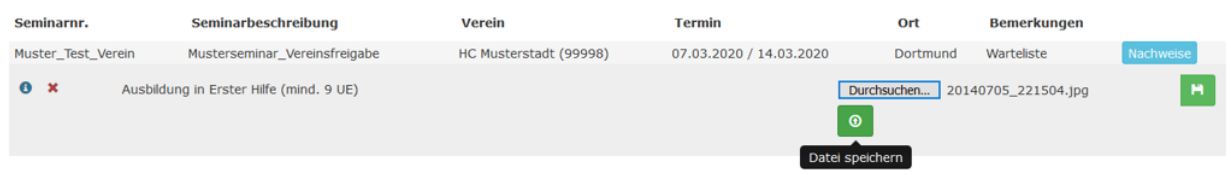

Sobald der Nachweis durch den Verband als vorliegend bestätigt wird, wird aus dem roten Kreuz ein grüner Haken.

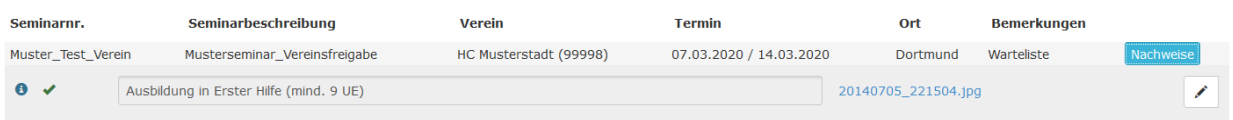